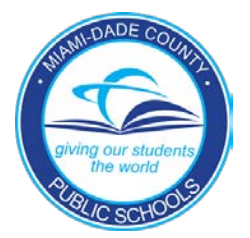

## **Information for Parents of Students Under a Stay-Home Directive Florida Department of Education Emergency Rule: [6AER21-01](https://www.fldoe.org/core/fileparse.php/19994/urlt/Attendance.pdf) 2021-2022**

Any K-12 M-DCPS student under a stay-home directive (i.e., quarantine order) due to contact with, or the contraction of COVID-19, will continue to receive a quality education.

## **Student Attendance During Stay-Home Directive**

If a student is under a stay-home directive, the student will receive a special daily attendance code of "S8" Health Alert/Quarantine. The student under a stay-home directive may only be considered in attendance if:

- 1. The student continues his/her education during the stay-home directive by connecting into the class remotely through Microsoft Teams, Schoology, or Zoom through Teams using the link provided by the teacher(s);
- 2. The student views the class instruction via the link provided by the teacher(s); and
- 3. The student accesses curriculum and completes/submits assignments remotely.

If a student is sick and will not complete work or attend class remotely for that day, the parent must contact the teacher/school to notify them that the student will not be engaged in learning on that day. The student will then be marked "A" (excused absence). If the parent does not notify the teacher/school and student does not attend class remotely for that day, they will be marked as "U" (unexcused absence).

## **Student Learning Experience During Stay-Home Directive**

While in-person learning is the preferred model for student achievement, if students are under a stay-home directive due to COVID-19, they can participate in remote learning until they are cleared to return for in-person instruction. When in-person class is interrupted, students will follow the steps below to continue instruction:

- 1. Join the class(es) using the Microsoft Teams or Zoom link provided by the teacher(s).
- 2. View classroom instruction (teachers will turn on cameras for remote students to observe instruction).
- 3. Access, review, complete, and submit class assignments and activities posted in Microsoft Teams or Schoology. Both of these platforms can be accessed via the Student Portal in [dadeschools.net.](https://www3.dadeschools.net/home)
- 4. Submit questions/comments for the teacher to assist with instruction according to guidance provided by teacher.